#### **Ariba Network**

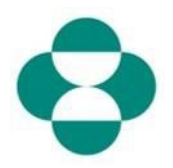

#### **Objectif :**

Cette information fournira des instructions aux fournisseurs sur la manière de gérer eux-mêmes les mises à jour de leur questionnaire d'inscription des fournisseurs MSD via Ariba Network.

#### **Déclencheur :**

Le fournisseur identifie le besoin de modifier les informations qu'il a fournies dans son questionnaire d'enregistrement des fournisseurs (par exemple, coordonnées bancaires, adresse électronique de communication de la commande, adresse).

#### **Astuces utiles :**

Le fournisseur doit se connecter à Ariba Network pour accéder au questionnaire d'inscription et effectuer une mise à jour. Il doit se connecter avec les mêmes informations d'identification qu'il a utilisées initialement pour répondre au questionnaire.

Il peut se connecter à Ariba Network en utilisant le lien figurant dans l'e-mail d'invitation initiale, ou simplement se rendre sur supplier.ariba.com dans son navigateur et se connecter avec ses informations d'identification.

Le questionnaire d'inscription se trouve dans l'onglet Propositions et questionnaires du compte Ariba Network du fournisseur.

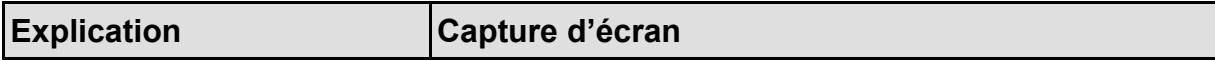

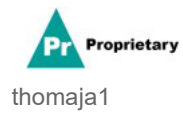

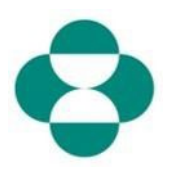

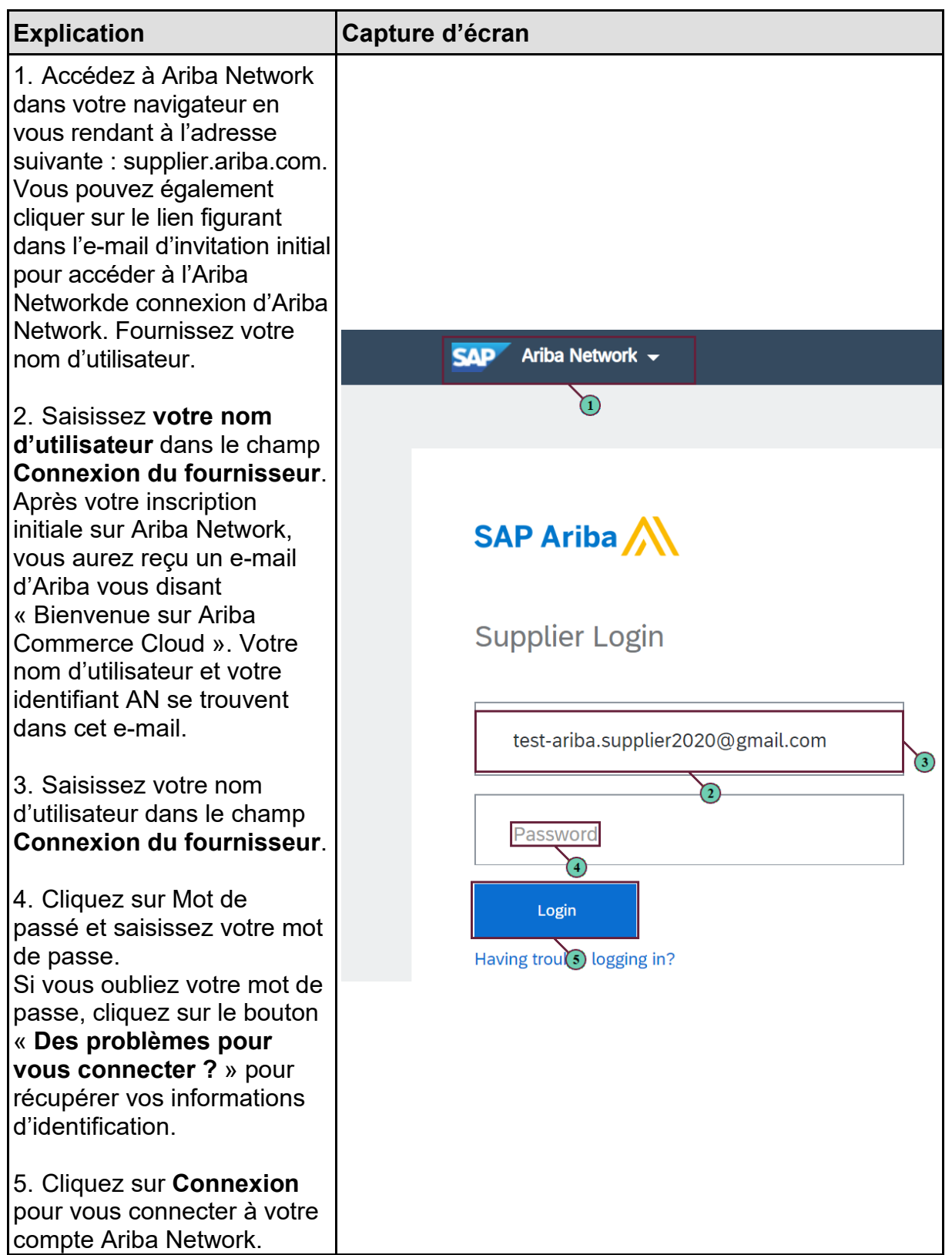

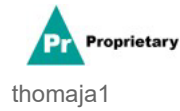

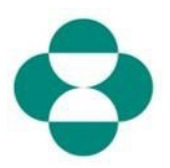

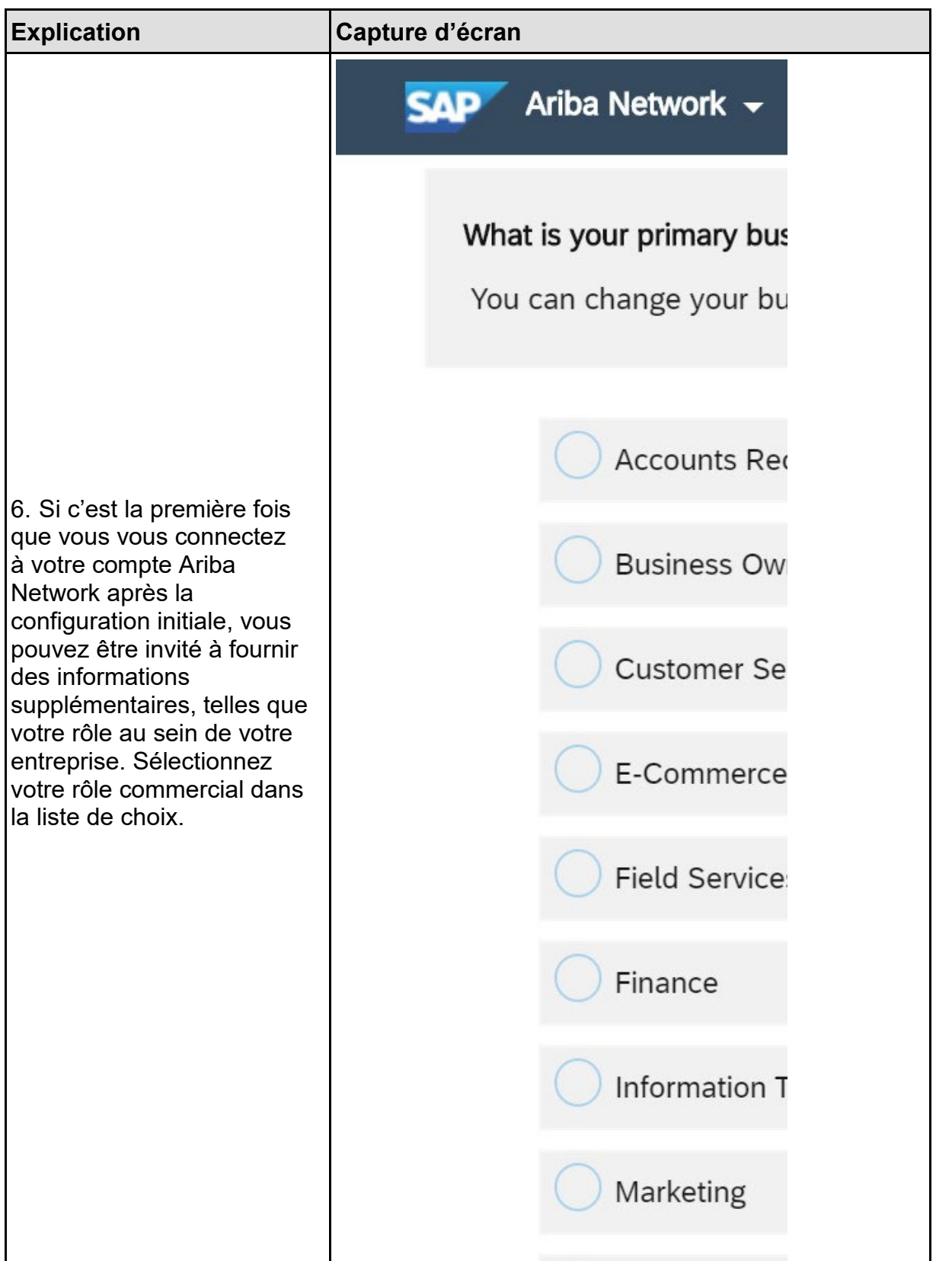

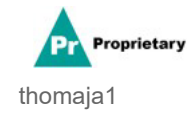

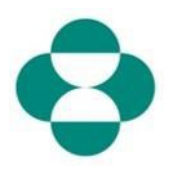

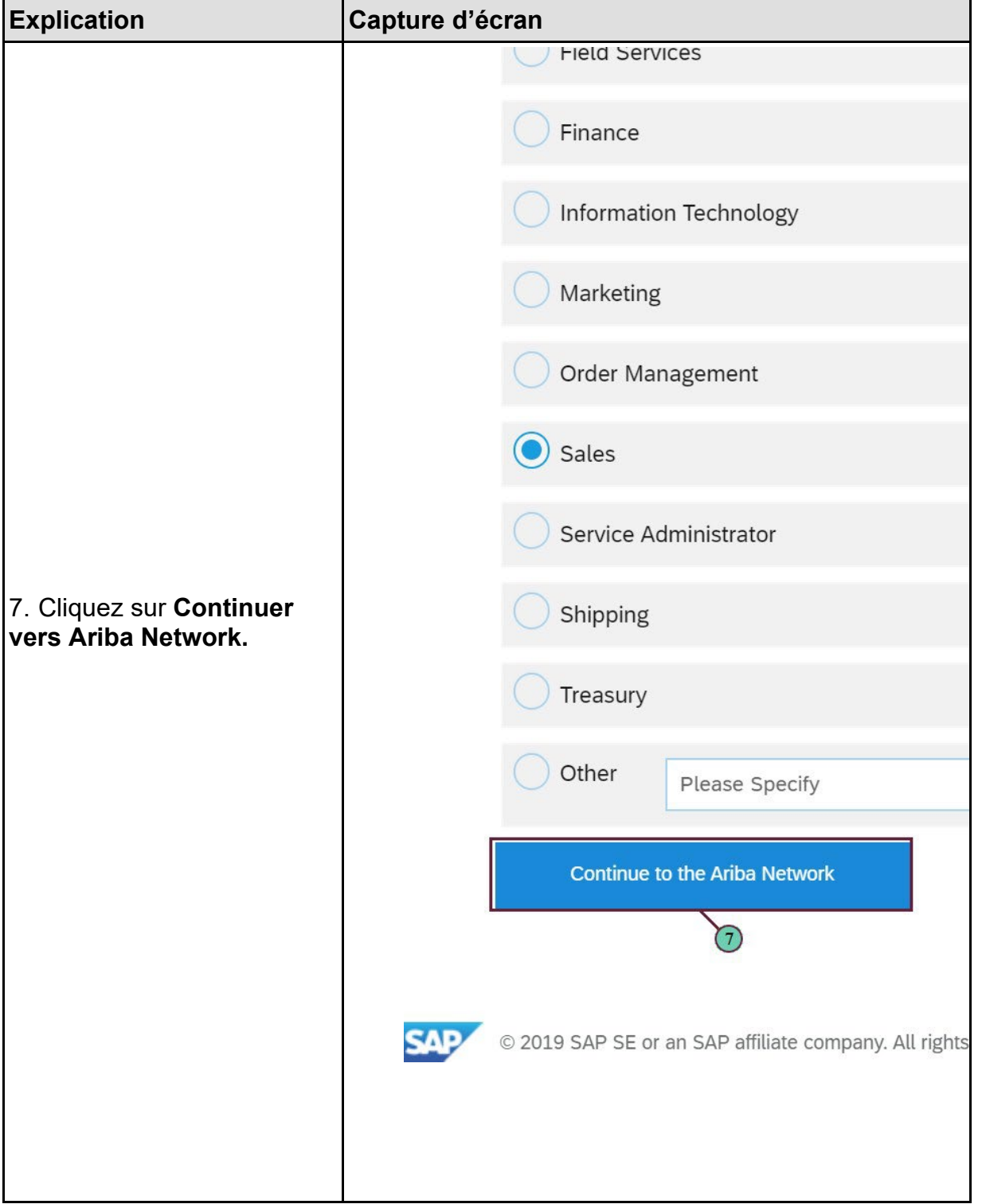

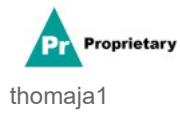

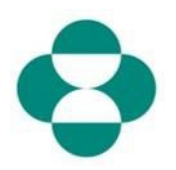

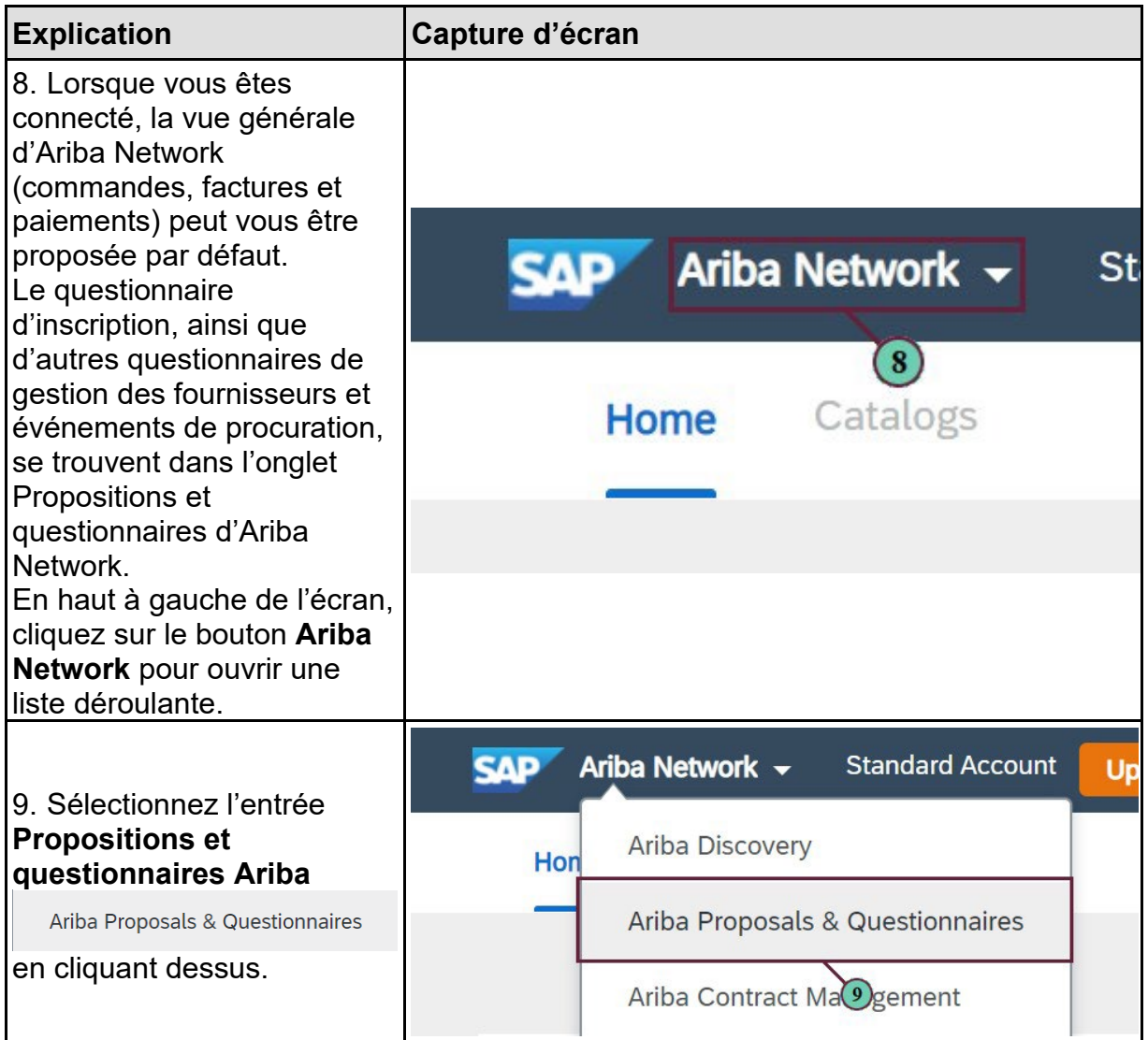

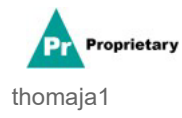

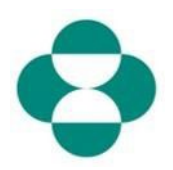

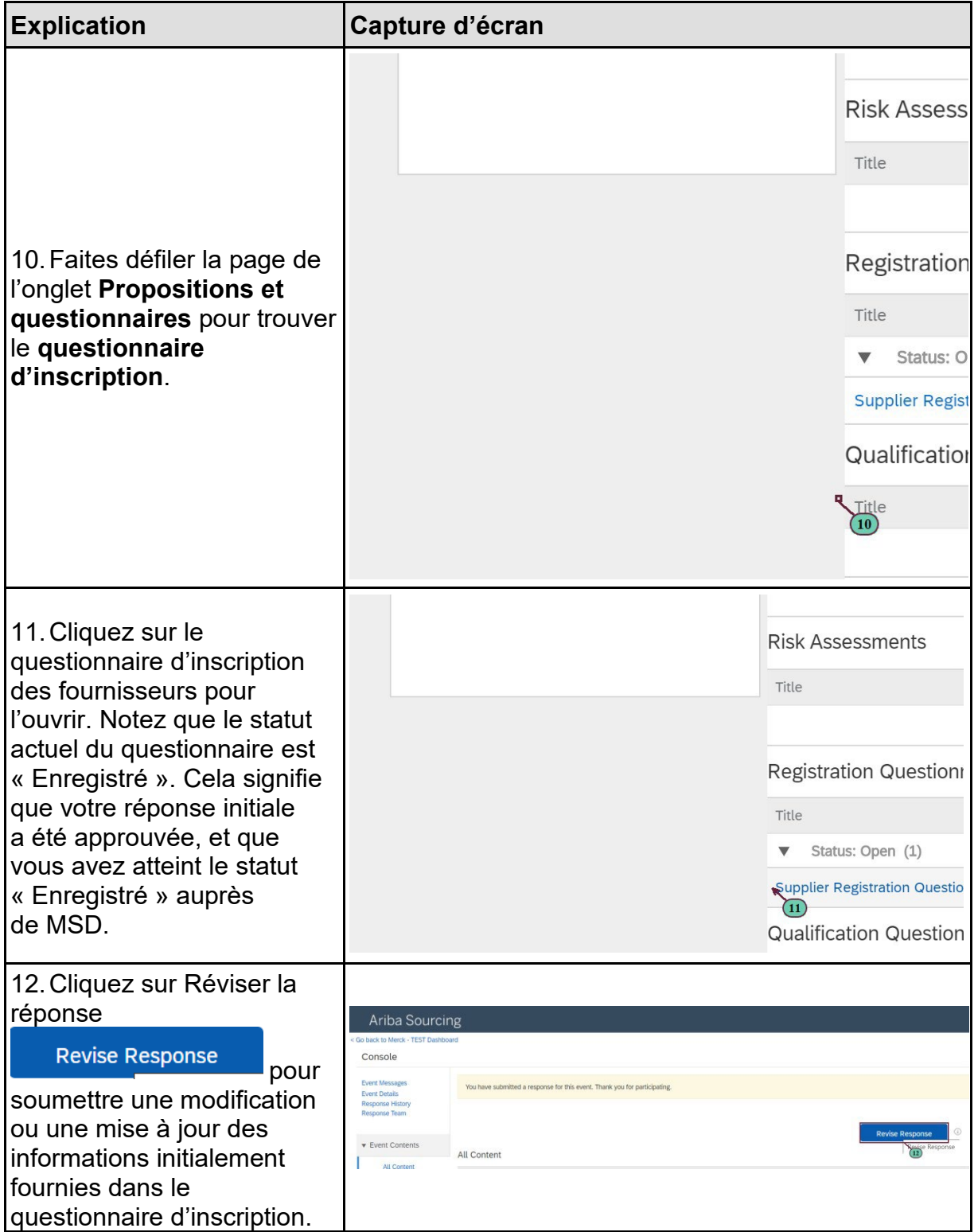

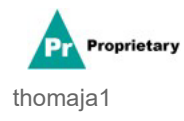

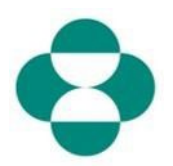

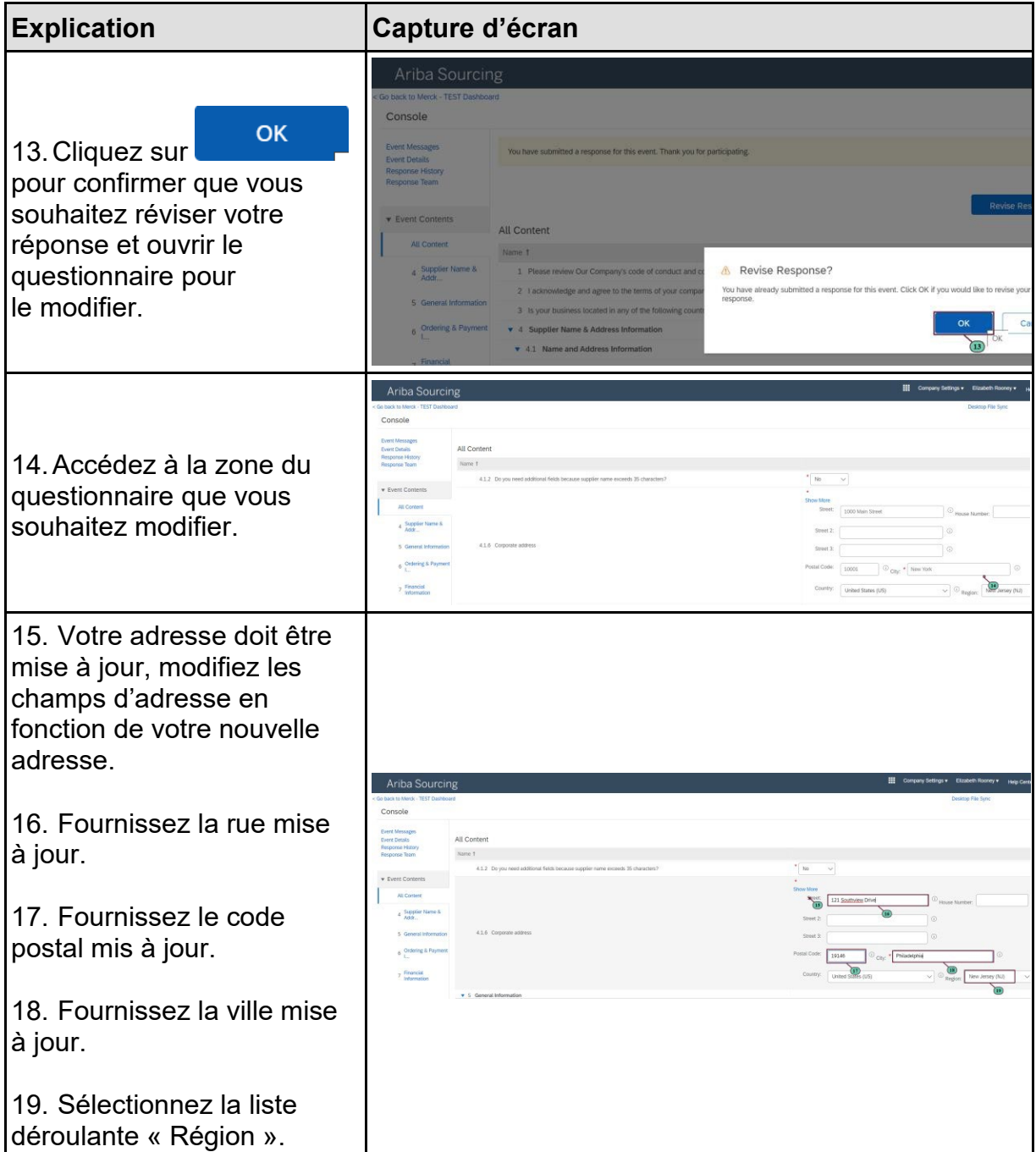

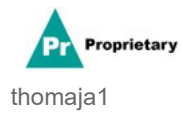

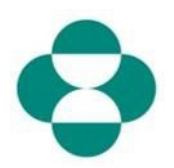

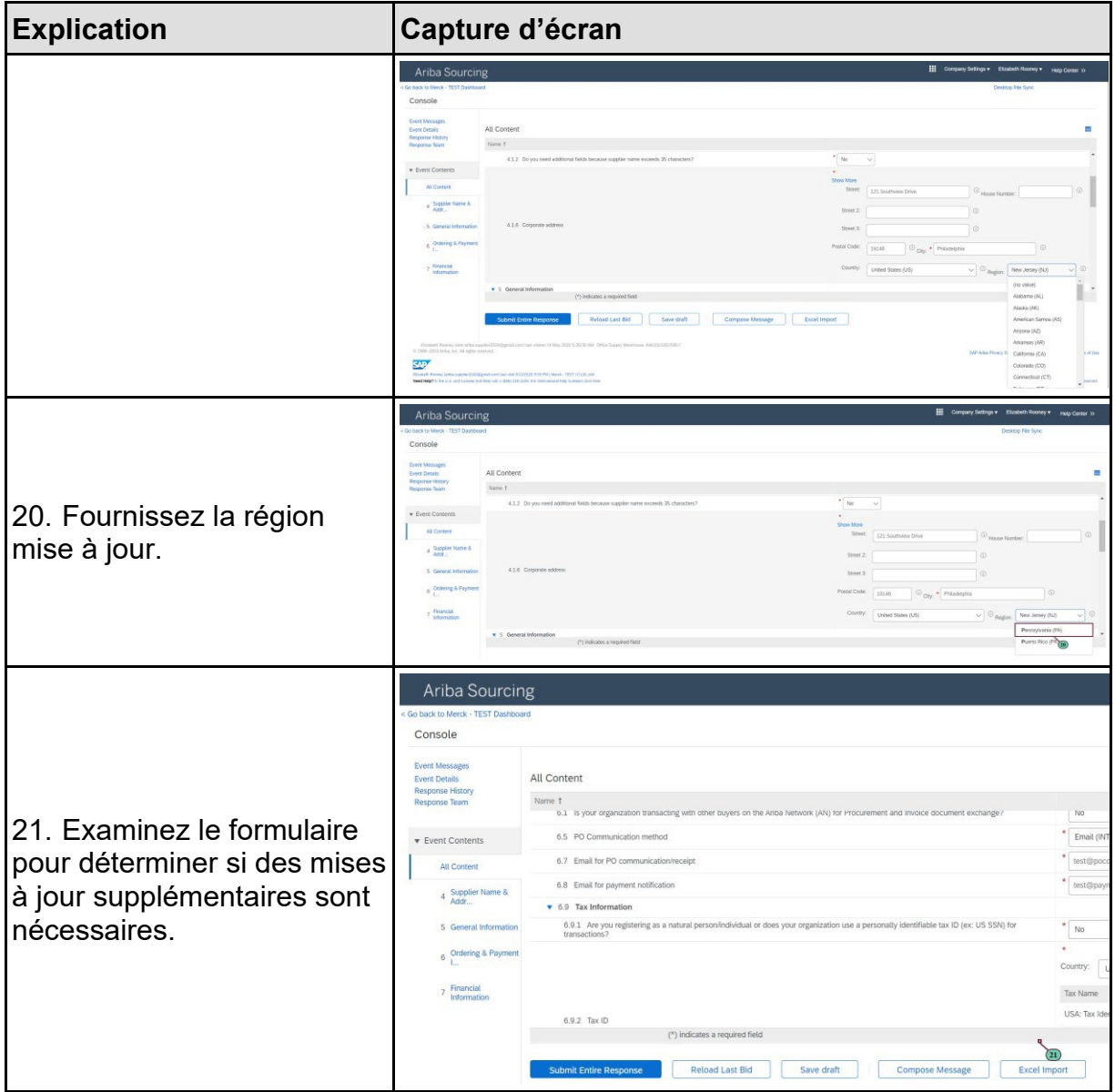

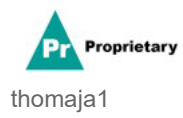

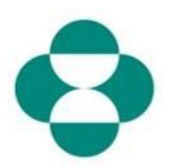

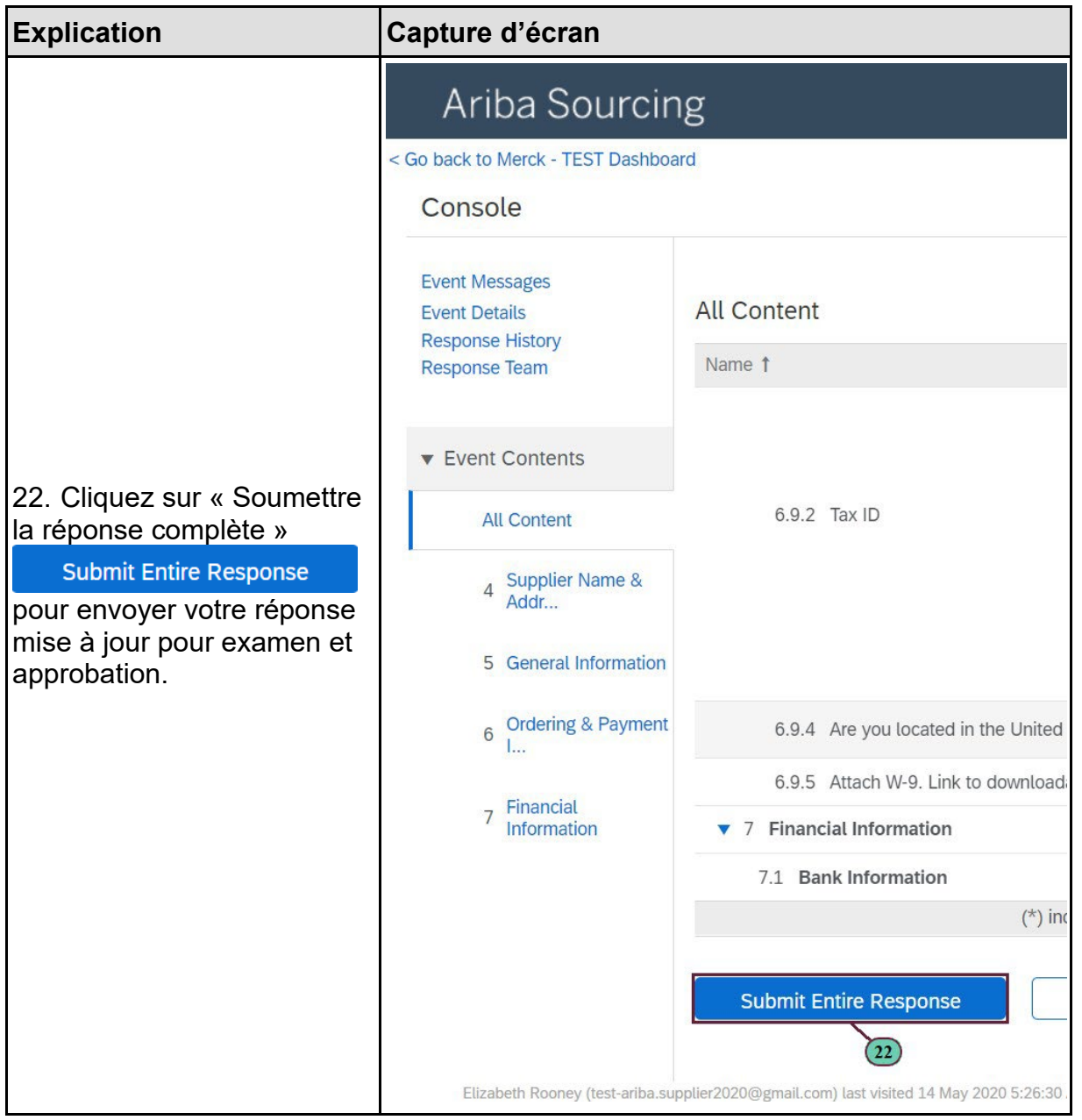

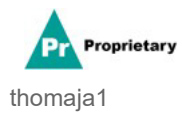

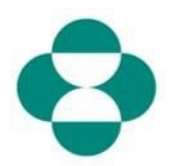

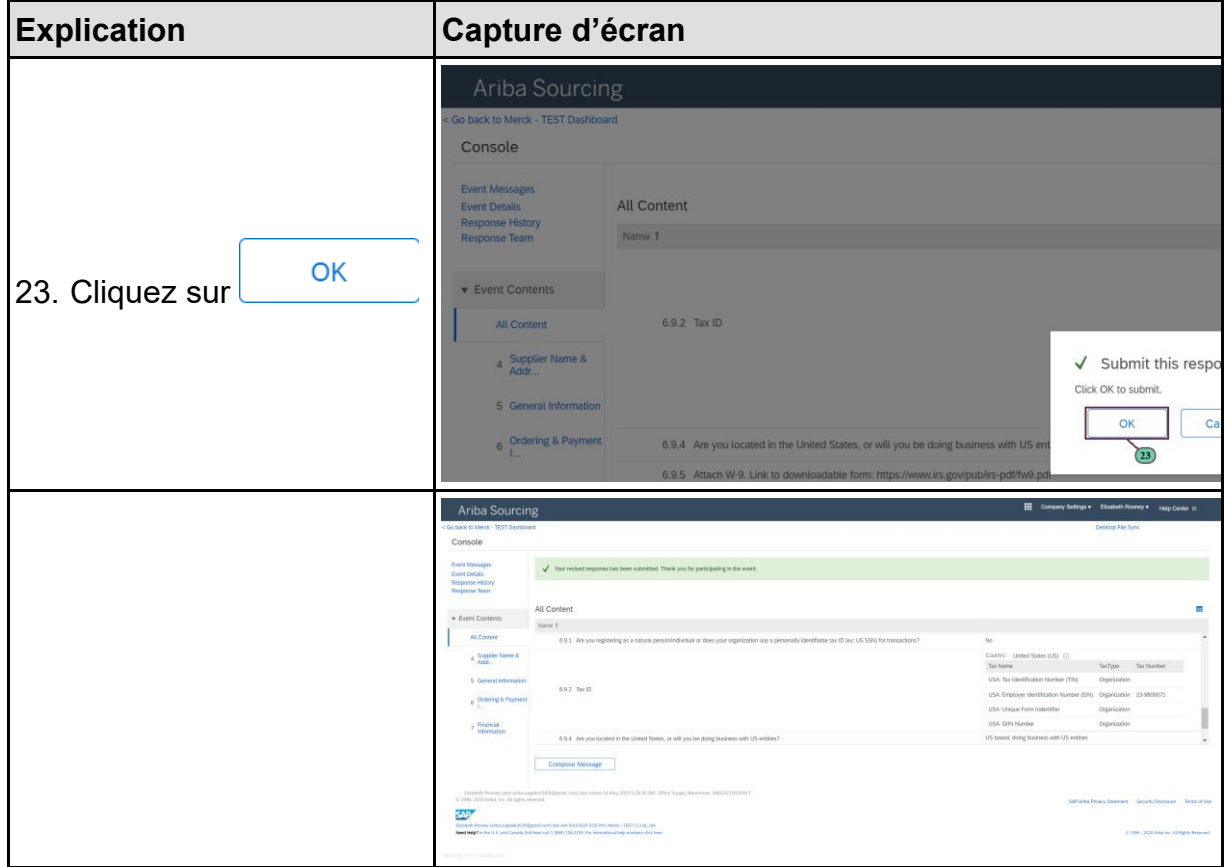

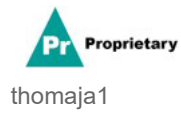